# 簡易留守録を利用する

電話を受けられないとき、本機で相手の用件を録音できるようにし ます。

簡易留守録を設定する

## $\boxed{1}$

| 297 周 (長押し)

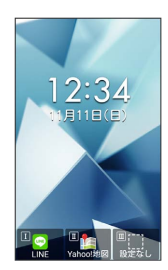

※3 簡易留守録が有効になります。

・簡易留守録を解除するには、再度 $\overline{[\frac{\partial V}{\partial x \partial y}]}$ (長押し)と操作しま す。

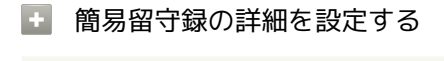

#### 応答時間を設定する

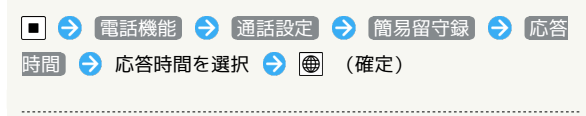

オリジナルの応答メッセージを設定する

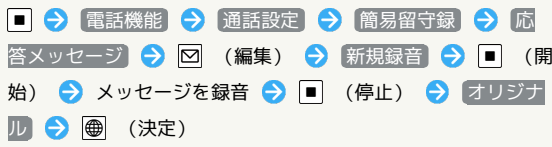

## 簡易留守録を再生する

## $\overline{1}$

簡易留守録

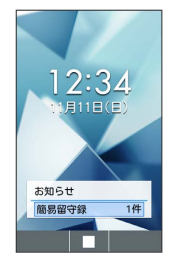

- ※3 簡易留守録リスト画面が表示されます。
- ・待受画面で 23,3% を押しても、簡易留守録リスト画面を表示でき ます。

## $\overline{2}$

 $\bullet$ 

再生する用件を選択● ■

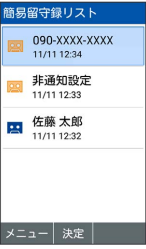

※ 用件再生画面が表示されます。

・未再生の用件には 20 、再生済みの用件には 20 が表示されます。

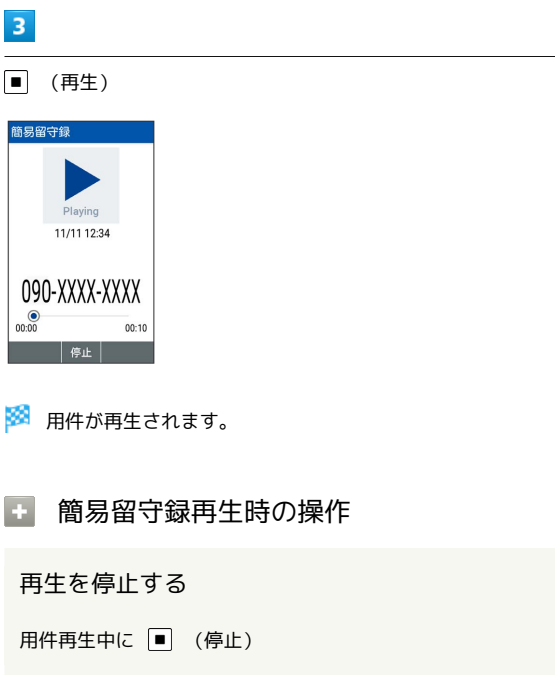

#### 用件を1件削除する

簡易留守録リスト画面で用件を選択 → 図 (メニュー) → [削除] → 1件削除 → はい

・用件再生画面で 図 (メニュー) → 削除 → はい と操作 しても削除できます。

#### 用件を選択して削除する

簡易留守録リスト画面で 図 (メニュー) → 削除 → 選 択削除 → 用件を選択 → ■ ( ■ を 除) → はい ・用件を選択中に 図 (メニュー) → 全選択 / 全解除 と操

作すると、すべての用件を選択( 2) /解除(□)できま す。

#### 用件を保護/解除する

簡易留守録リスト画面で用件を選択 → 図 (メニュー) → 保護/解除

- ・保護された用件には 啓 / 降 が表示されます。
- ・用件再生画面で 図 (メニュー) 保護/解除 と操作して も切り替えられます。